How to use RCRC in your Web browser

RCRC now has the ability to be run in your web browser (for example Internet Explorer, Google Chrome, etc.,) so that you do not have to download the VMware Horizon View Client on the computer you are using.

1. Go to http://rcrc.roanoke.edu and select VMware Horizon View HTML Access

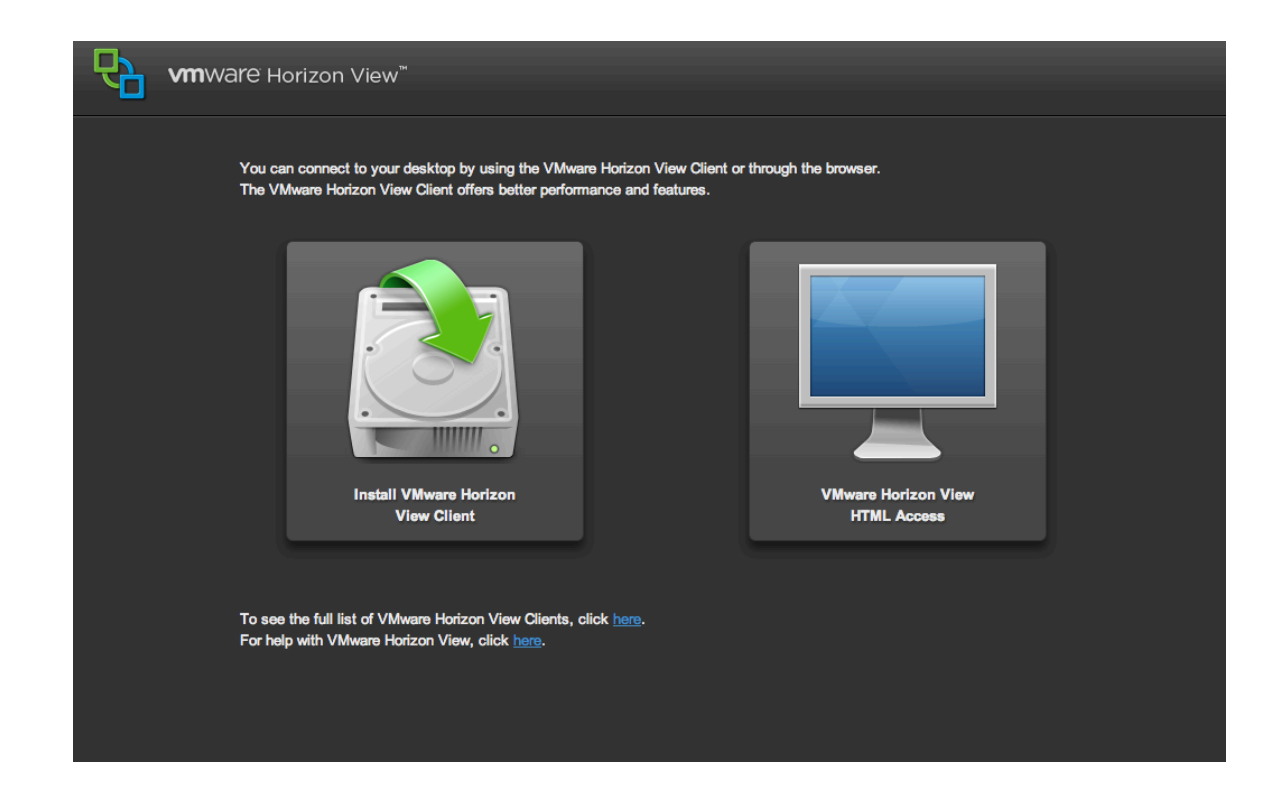

## 2. It'll take a moment to take you to a log-in screen use your My Roanoke username and password

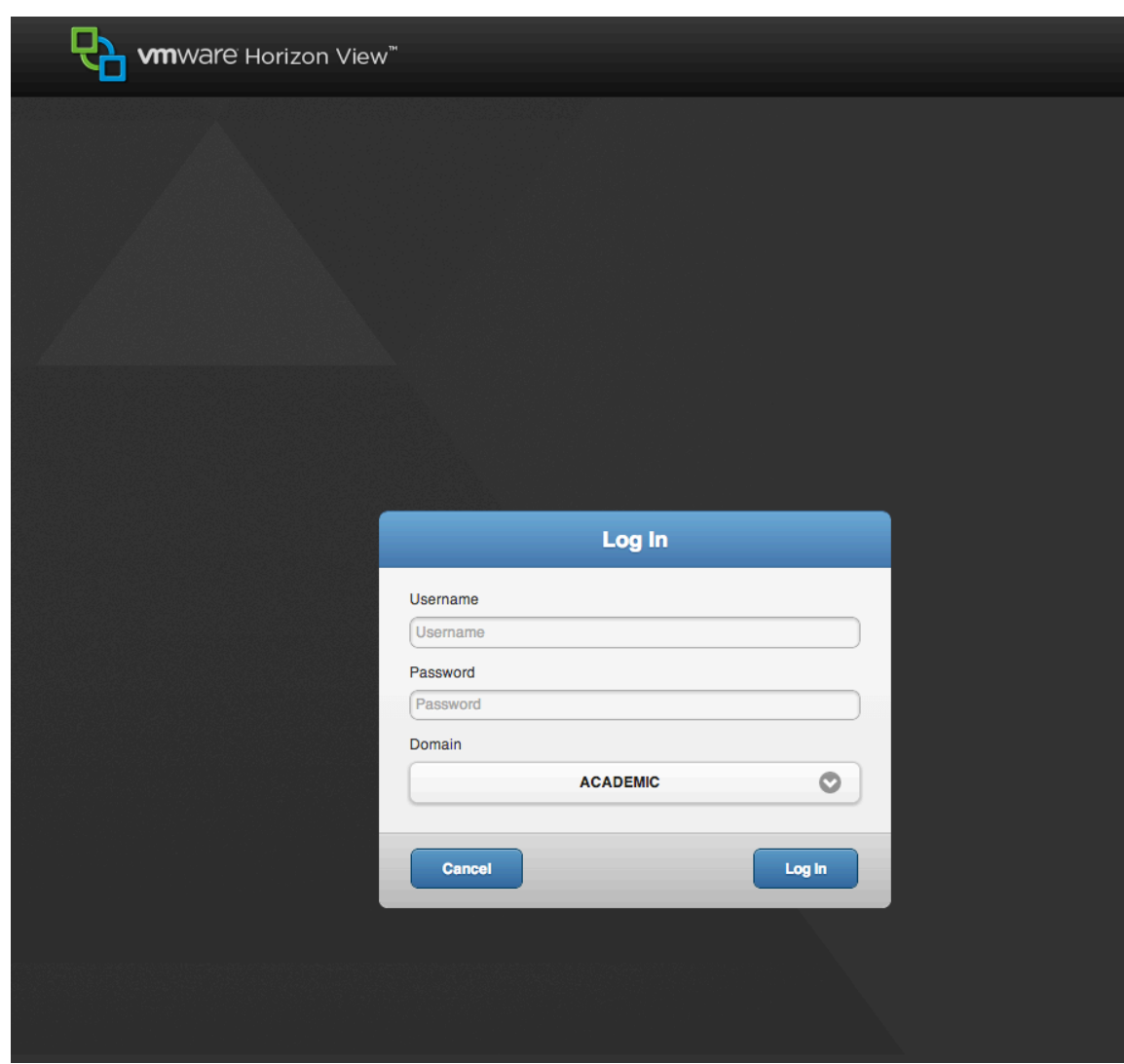

3. It should take you to a page that lists the labs you can access. Select the one you want and it'll take you to a computer.